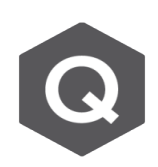

## **如何輸出分析模型的Input 資訊 \*.mdl檔案?**

## **若欲輸出模型的Input Data(如:Node, Element, Property, Boundary Tables等),可以使用File中的Model Data Text Output功能。**

功能的選取位置如下圖。點入後可以選擇您想要輸出的資料種類並決定檔案的存放 位置,即可另存為文字檔(.mdl) 。

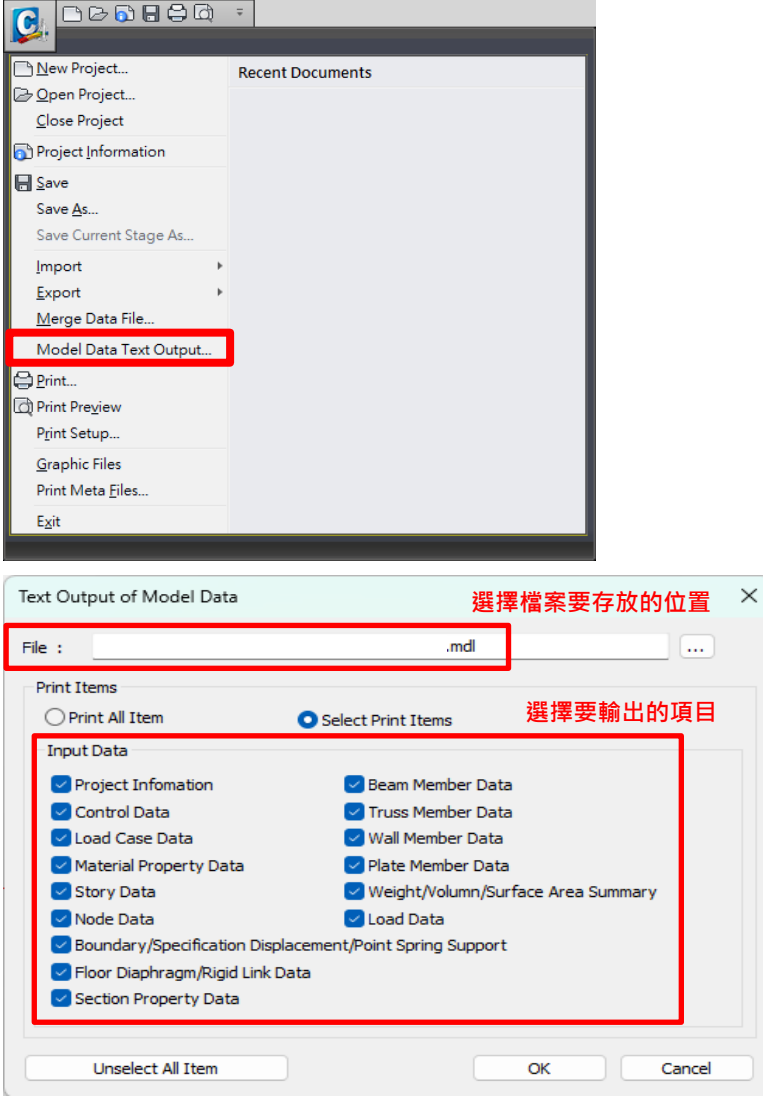

輸出後的檔案形式如下,可以看到Control Data, Load Case Data, Material Properties Data, Node Data……等等。

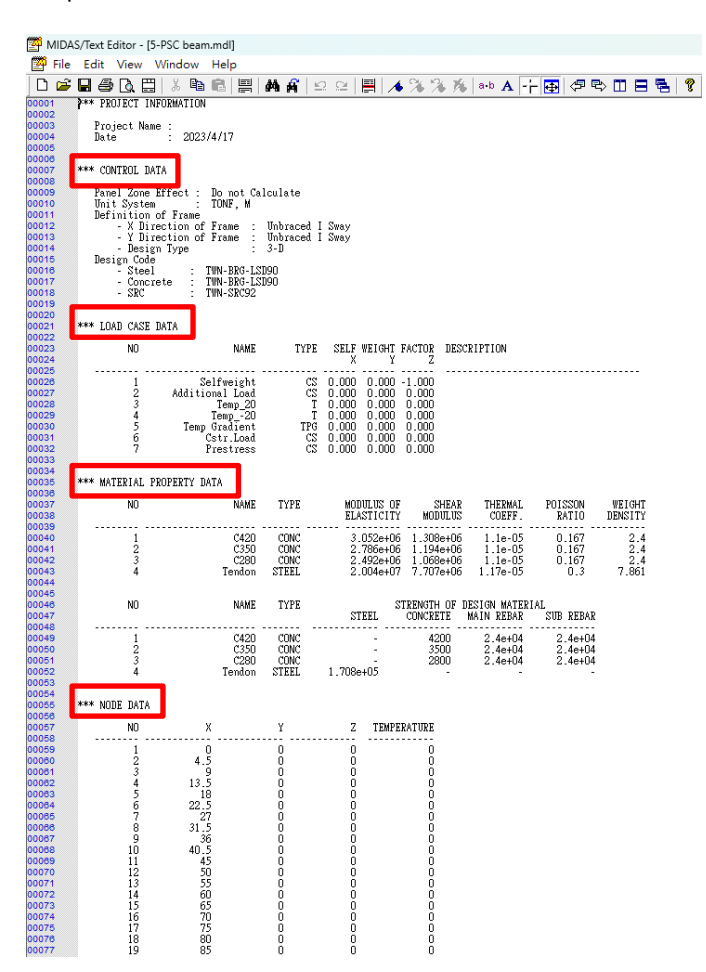